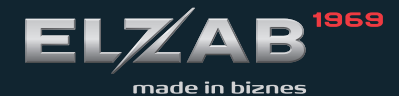

# **INSTRUKCJA** OBSŁUGI Moduł rozszerzeń

1

# **Spis treści**

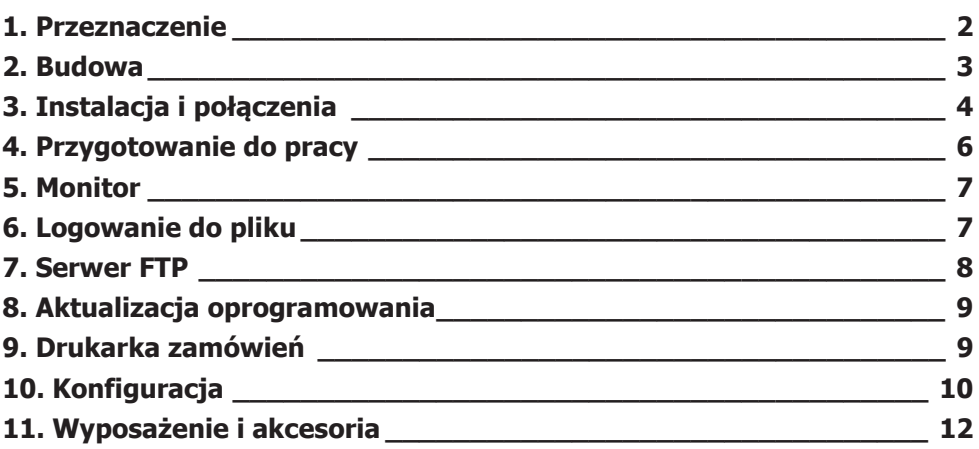

### **1. Przeznaczenie**

Moduł rozszerzeń wspomaga w czasie rzeczywistym proces uzupełniania obrazu z kamery video tekstem z wydruków pojawiających się na kasie fiskalnej. Proces ten odbywa się w sumatorze obrazu. Dane dostarczane są z modułu rozszerzeń przez interfejs RS-232 w postaci tekstowej. Mogą być one jednocześnie zapisywane przez moduł do pliku i odczytywane z niego w dowolnym momencie za pomocą klienta FTP. Kolejną funkcją modułu rozszerzeń jest automatyczne drukowanie zamówień kuchennych bezpośrednio z kasy przy użyciu drukarek ELZAB TALOS. Drukowanie zamówień jest możliwe w kasach fiskalnych serii ELZAB Alfa Max/E, ELZAB Delta Max/E lub ELZAB Jota E. Wykorzystanie tej funkcjonalności nie wymaga użycia złącza PC kasy oraz da-nych z bufora pozycji, które mogą być wykorzystane przez program magazynowy. Konfiguracja urządzenia odbywa się przez sieć *Ethernet* za pomocą strony www.

Najważniejsze cechy modułu:

- zasilanie modułu oraz komunikacja z kasą poprzez złącze EXT kasy,
- **▪** dwa gniazda EXT w module umożliwiające podłączenie do szyny EXT kolejnych urządzeń,
- **▪** optoizolowany interfejs RS232 do podłączenia sumatora obrazu,
- **▪** ustawiana prędkość transmisji do sumatora obrazu w zakresie 9600 i od 19200 do 115200 b/s,
- **▪** sygnalizacja stanu urządzenia przy pomocy trzech diod LED,
- **▪** przycisk reset do przywracania ustawień fabrycznych.

#### **2. Budowa**

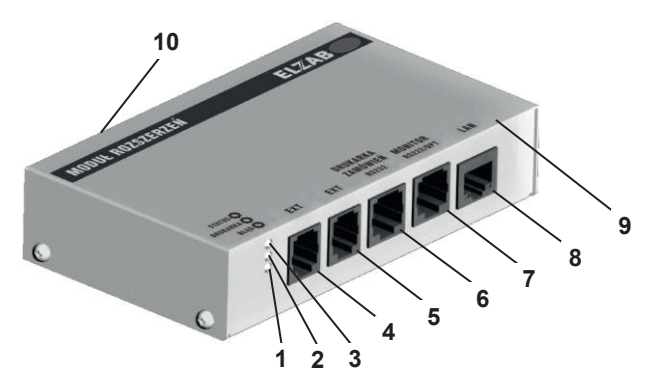

Rys. 1 Widok MODUŁU ROZSZERZEŃ od strony złącz

- 
- 
- 3. Dioda LED "STATUS" 8. Gniazdo "LAN"
- 4. Gniazdo "EXT" 9. Osłona górna
- 
- 1. Dioda LED "BŁĄD" 6. Gniazdo "DRUKARKA ZAMÓWIEŃ" RS232
- 2. Dioda LED "DRUKARKA" 7. Gniazdo "MONITOR" RS232 z optoizolacja
	-
	-
- 5. Gniazdo "EXT" 10. Przycisk "RESET"

#### **3. Instalacja i połączenia**

Urządzenie powinno być instalowane i eksploatowane w pomieszczeniach, w miejscach nie narażonych na znaczne wahania temperatury, duże zapylenie, wibracje i uderzenia. Nie należy instalować urządzenia w pomieszczeniach ze znaczną agresywnością korozyjną środowiska oraz w pomieszczeniach, gdzie występuje kondensacja pary wodnej.

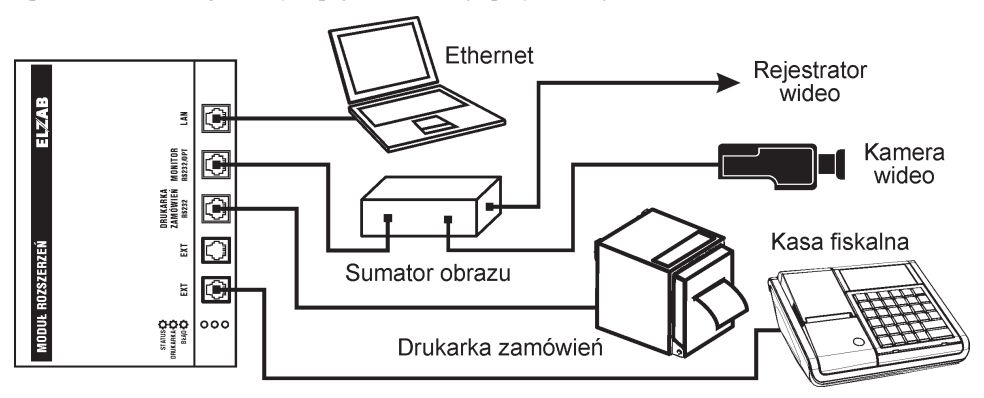

Rys. 2 Przykładowy schemat instalacji MODUŁU ROZSZERZEŃ

Połączenia:

- połączenie z kasą należy wykonać kablem RJ12 znajdującym się na wyposażeniu,
- połączenie z sumatorem obrazu należy wykonać przy użyciu akcesorium Przejściówka Kasa RS/UTP oraz kabla wykonanego identycznie jak dla sieci komputerowych (patrz opis: Wykonanie kabla RJ45),
- połączenie z drukarką zamówień EVE i ELZAB TALOS należy wykonać przy użyciu akcesorium Przejściówka Kasa RS/UTP oraz kabla wykonanego identycznie jak dla sieci komputerowych (patrz opis: Wykonanie kabla RJ45),
- połączenie z drukarką zamówień ELZAB KUCHTA należy wykonać przy użyciu akcesorium Przejściówka RS232/UTP CROSS oraz kabla wykonanego identycznie jak dla sieci komputerowych (patrz opis: Wykonanie kabla RJ45).
- połączenie z siecią Ethernet należy wykonać przy użyciu kabla wykonanego identycznie jak dla sieci komputerowych (patrz opis: Wykonanie kabla RJ45).

Wykonanie kabla RJ45.

Zaleca się zastosowanie przewodu UTP kategorii 5e o przekroju 24AWG (skrętka 4 pary, linka lub drut) obustronnie zakończonego zaciskanymi wtykami RJ-45 (patrz tabela poniżej).

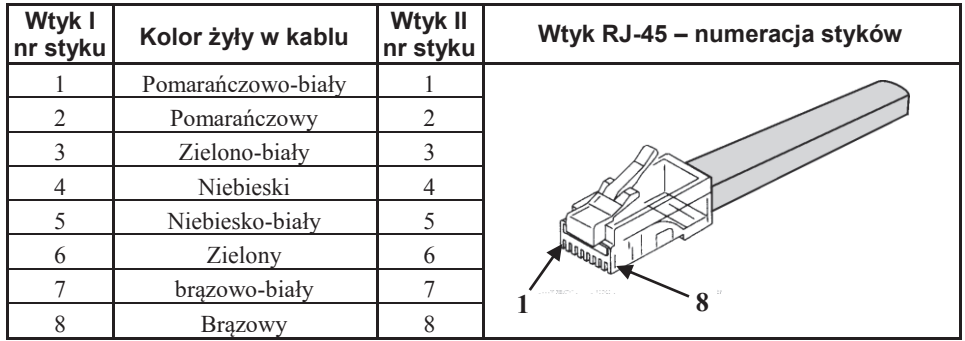

### **4. Przygotowanie do pracy**

Moduł rozszerzeń należy podłączyć do wyjścia EXT kasy fiskalnej. Gniazdo to, prócz komunikacji zapewnia zasilanie modułu. Dane na tym złączu domyślnie są niedostępne. W przypadku tak skonfigurowanej kasy, po jej włączeniu, dioda STATUS modułu zaświeci się na krótko po czym zgaśnie. Należy wówczas ustawić w kasie 149 bit konfiguracji na "1" po czym ją wyłączyć i ponownie włączyć. Po ponownym starcie i zaświeceniu się zielonej diody STATUS na stałe, moduł jest gotowy do pracy. Miganie diody STATUS oznacza przychodzącą transmisję z kasy.

UWAGA: Przy włączaniu zasilania modułu (włączaniu kasy fiskalnej) nie należy trzymać wciśniętego klawisza RESET. Gdyby jednak taka sytuacja się zdarzyła (miganie czerwonej diody BŁĄD) należy wówczas wyłączyć i ponownie włączyć zasilanie z puszczonym klawiszem RESET.

#### **5. Monitor**

Wyjście MONITOR domyślnie jest włączone. Dane na wyjściu dostępne są w formacie tekstowym (CP852), wstępnie odfiltrowane z nieistotnych informacji. Do każdej linii wydruku można dodać prefiks i sufiks. Mogą one zawierać maksymalnie osiem liter małych i dużych, cyfry i znaki \_ - \* @. Należy pamiętać o ustawieniu odpowiedniej prędkości transmisji dostosowanej do sumatora obrazu oraz długości przewodów komunikacyjnych.

#### **6. Logowanie do pliku**

Moduł rozszerzeń umożliwia zapis tekstu z wydruków kasy fiskalnej do pliku. Funkcję tą można włączyć w konfiguracji (domyślnie wyłączona). Dane w pliku zapisywane są tekstowo (CP1250) bez prefiksu i sufiksu. Pliki tworzone są dla każdej doby pracy urządzenia, a ich nazwa to data w formacie rrmmdd. Moduł rozszerzeń nie posiada własnego zegara czasu rzeczywistego. Bieżąca data odczytywana jest z danych z kasy. Plik tworzony jest po znalezieniu w tekście wydruku linii zawierającej nową datę. Do tej chwili dane zapisywane są do ostatniego utworzonego pliku. Pliki należy okresowo usuwać z pamięci urządzenia (wystarczy raz w roku). Plik aktualnie w użyciu (z nazwą taką jak ostatnia doczytana data) ma atrybut tylko do odczytu.

### **7. Serwer FTP**

Moduł rozszerzeń posiada zaimplementowaną obsługę FTP. Umożliwia ona dostęp do plików z zapisem tekstów z wydruków oraz plików z opisem ewentualnych błędów. Do komunikacji można użyć dowolnego klienta FTP. Domyślnie należy wpisać następujące dane:

- $-$  nazwa hosta  $-10.0.0.1$
- użytkownik admin
- hasło ELZAB

Po połączeniu uzyskujemy dostęp do głównego katalogu: mon\_ftp, w którym znajdują się podkatalogi:

**Log** – tu znajdują się pliki z ewentualnym opisem błędów dla poszczególnych dni, oraz

**Prints** – pliki z tekstami wydruków.

Serwer posiada funkcję automatycznego wylogowania klienta w przypadku jego dłuższej nieaktywności.

#### **8. Aktualizacja oprogramowania**

Urządzenie umożliwia aktualizację oprogramowania. W tym celu należy przy użyciu klienta FTP zapisać w katalogu mon\_ftp modułu nowy plik z oprogramowaniem, a następnie rozłączyć sesję. Po kilku sekundach rozpocznie się proces automatycznej aktualizacji co sygnalizowane jest miganiem żółtej diody DRUKARKA. Ponowną gotowość modułu do pracy zasygnalizuje zaświecenie się zielonej diody STATUS.

#### **9. Drukarka zamówień**

Moduł rozszerzeń umożliwia sterowanie drukarką zamówień (EVE lub TALOS). Jej wykrycie sygnalizowane jest zaświeceniem diody DRUKARKA. Aby funkcja ta działała we współpracującej kasie fiskalnej, w opcjach, należy włączyć obsługę drukarki zamówień. Drukowane będą zamówienia dla towarów przypisanych do grup towarowych od 1 do 8 oraz od 51 do 99. Moduł rozszerzeń posiada bufor na maksymalnie 18 jedno pozycyjnych zamówień. W przypadku braku papieru, podniesienia głowicy drukarki, itp. moduł gromadzi dane do wydruku, aż do wyczerpania miejsca w pamięci. Kolejne dane są tracone. Aby wznowić wydruk na drukarce TALOS należy nacisnąć przycisk ENTER. Błędy drukarki sygnalizowane są miganiem diody DRUKARKA i świeceniem diody BŁĄD.

Dane nadawane są z następującymi parametrami transmisji:

TALOS EVE

- 
- 
- bit parzystości even bez parzystości
- 

- prędkość transmisji 9600 b/s prędkość transmisji 19200 b/s
- 8 bitów danych 8 bitów danych
	-
- 1 bit stopu 1 bit stopu

Dane w formacie tekstowym (CP852). Dane w formacie tekstowym (CP852).

# **10. Konfiguracja**

Urządzenie konfigurujemy przez stronę www. By ją otworzyć należy w pasku przeglądarki wpisać numer IP urządzenia (domyślnie 10.0.0.1). Po naciśnięciu klawisza Enter wyświetli się okno logowania. Domyślnie należy wpisać użytkownik: "admin" hasło: "ELZAB". Strona zawiera trzy zakładki. W pierwszej - **Sieć** - ustawiamy wszystkie parametry związane z dostępem urządzenia do sieci Ethernet oraz hasło. W drugiej - **Moduł rozszerzeń** - konfigurujemy funkcje urządzenia. Trzecia służy do podglądu podstawowych parametrów sieciowych. Kolejnym klawiszem możemy przełączyć wersję językową strony www.

Ustawienia domyślne są następujące:

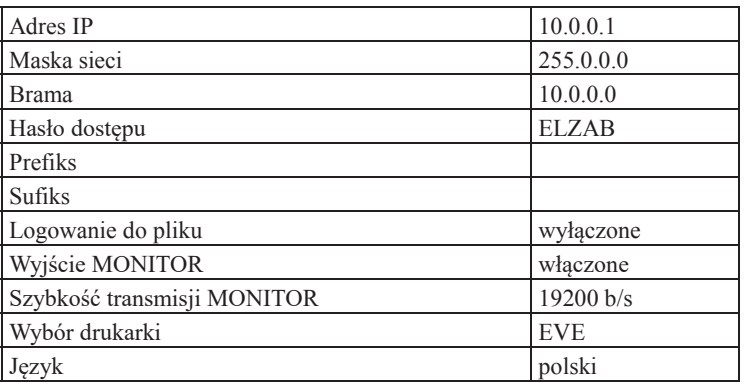

Ustawienia te można przywrócić w każdej chwili sprzętowo przyciskając klawisz RESET lub ze strony www klawiszem Ustaw domyślne.

UWAGA: Ze względów bezpieczeństwa zalecamy zmianę hasła domyślnego na własne. Hasło to jest hasłem dostępu zarówno do strony www jak i FTP-a.

## **11. Wyposażenie i akcesoria**

Urządzenie dostarczane jest z kablem umożliwiającym połączenie modułu z kasą.

Do podłączenia innych urządzeń stosuje się przejściówki, które trzeba odrębnie zamówić. W chwili obecnej oferowane są akcesoria do podłączenia drukarek zamówień:

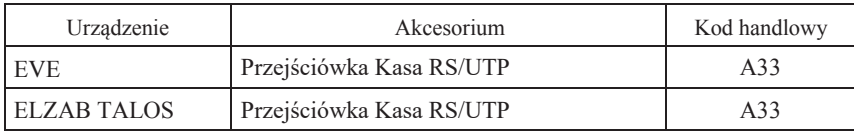

Zużytego sprzętu, zgodnie z art. 22 ust. 1 i 2 ustawy o zużytym sprzęcie elektrycznym i elektronicznym (Dz. U. z 2013 poz. 1155), nie wolno umieszczać, wyrzucać, magazynować wraz z innymi odpadami. Użytkownik jest zobowiązany do oddania go prowadzącym zbieranie zużytego sprzetu elektrycznego i elektronicznego, zarejestrowanym w Głównym Inspektoracie Ochrony Środowiska i prowadzącym selektywną zbiórkę odpadów. Właściwe postępowanie ze zużytym urządzeniem przyczynia się do uniknięcia szkodliwych dla zdrowia ludzi konsekwencji, ochrony środowiska, obniża przedostawanie się szkodliwych substancji do atmosfery oraz wód powierzchniowych, wynikających z obecności składników niebezpiecznych oraz niewłaściwego składowania i przetwarzania takiego sprzętu.

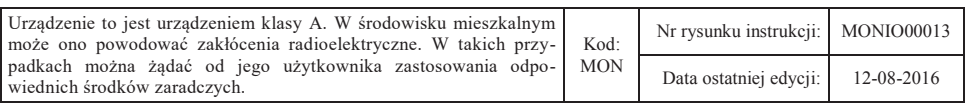

#### SIEDZIBA:

ul. ELZAB 1 41 - 813 Zabrze

tel. +48 32 272 20 21 fax +48 32 272 25 83

www.elzab.pl www.facebook.com/ElzabSA MONIO000